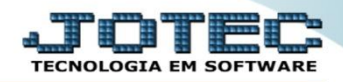

## **RELATÓRIO DE FATURAMENTO DIÁRIO** *FMREDFMDR*

 *Explicação: Emite um relatório que detalha todas as Notas Fiscais emitidas dia a dia, apresentando o valor total de cada Nota Fiscal, peso líquido total e quantidade de volumes e totalizando estes valores ao final de cada dia, gerando subtotais e ao final do relatório gerando um total geral.*

## Para realizar essa operação acesse o módulo: *Faturamento***.**

| 172.16.1.28/cqi-bin/jtgeseus.exe                                                                                                    |                                              |                                                              |                  |                         |                                                                                                    |
|----------------------------------------------------------------------------------------------------|----------------------------------------------|--------------------------------------------------------------|------------------|-------------------------|----------------------------------------------------------------------------------------------------|
|                                                                                                    |                                              |                                                              |                  |                         | <b>TECNOLOGIA EM SOFTWARE</b>                                                                                                    |
| <b>Sistemas</b><br><b>Faturamento</b><br><b>Servicos</b><br><b>CRM - SAC</b>                                                                             | <b>Faturamento</b>                           | <b>Servicos</b>                                              | <b>CRM - SAC</b> | <b>Telemarketing</b>    | 2<br>Acesso Rápido<br>Contabilidade<br>Aglutinador para fluxo de caixa<br>Plano de contas<br><b>Estoque</b><br>Receitas<br>Prod. abaixo do estoque mínimo<br>Produtos<br>Produtos p/ vendas<br>Produtos subordinados<br>Cargo<br>Análise de saldos<br>Categoria<br><b>Embalagens</b><br>Prod. acima do estoque máximo<br>Grupos<br><b>CRM - SAC</b><br>Solução<br><b>Telemarketing</b><br>Script |
| Telemarketing<br>EDI<br>Mala Direta<br>PDV                                                                                                    | <b>Mala Direta</b>                           | <b>Estoque</b>                                               | <b>Compras</b>   | <b>ELPR</b>             |                                                                                                    |
| <b>Estoque</b><br>Compras<br>ELPR<br>Producão                                                                                                    | Produção                                     | Gerenc. de projetos                                          | Contas a Pagar   | <b>Contas a Receber</b> |                                                                                                    |
| Gerenc. de projetos<br><b>Contas a Pagar</b><br><b>Contas a Receber</b><br><b>Bancos</b>                                                                 | <b>Bancos</b>                                | <b>Fluxo de Caixa</b>                                        | Centro de Custo  | Exportador              |                                                                                                    |
| <b>Fluxo de Caixa</b><br>Centro de Custo<br>Exportador<br>Gestor<br>Importador<br><b>Auditor</b><br><b>Filiais</b><br><b>Estatísticas &amp; Gráficos</b> | <b>Gestor</b>                                | Importador                                                   | <b>Auditor</b>   | <b>Filiais</b>          |                                                                                                    |
|                                                                                                    | <b>Estatísticas &amp;</b><br><b>Gráficos</b> | <b>Fiscal</b>                                                | Contabilidade    | <b>Diário Auxiliar</b>  |                                                                                                    |
| <b>Fiscal</b><br>Contabilidade<br>Diário Auxiliar<br><b>Ativo Fixo</b>                                                                                   | <b>Ativo Fixo</b>                            | Folha de Pagamento                                           |                  |                         | $\circledcirc$<br><b>E-Commerce</b><br>$\checkmark$<br>Administração<br>$\checkmark$                                                                                                    |
| <b>Folha de Pagamento</b>                                                                                                    |                                              | CRM   SAC   BI   B2B   B2C   GESTOR   SIGE   ERP   PCP   MRP |                  |                         |                                                                                                    |
| <b>SUPORTE JOTEC</b>                                                                                                    |                                              | <b>TECNICO</b>                                               | 18/08/2015       | <b>MATRIZ</b>           | ᅨ<br><b>Sair</b>                                                                                                    |

Em seguida acesse: *Relatório > Faturamento diário*.

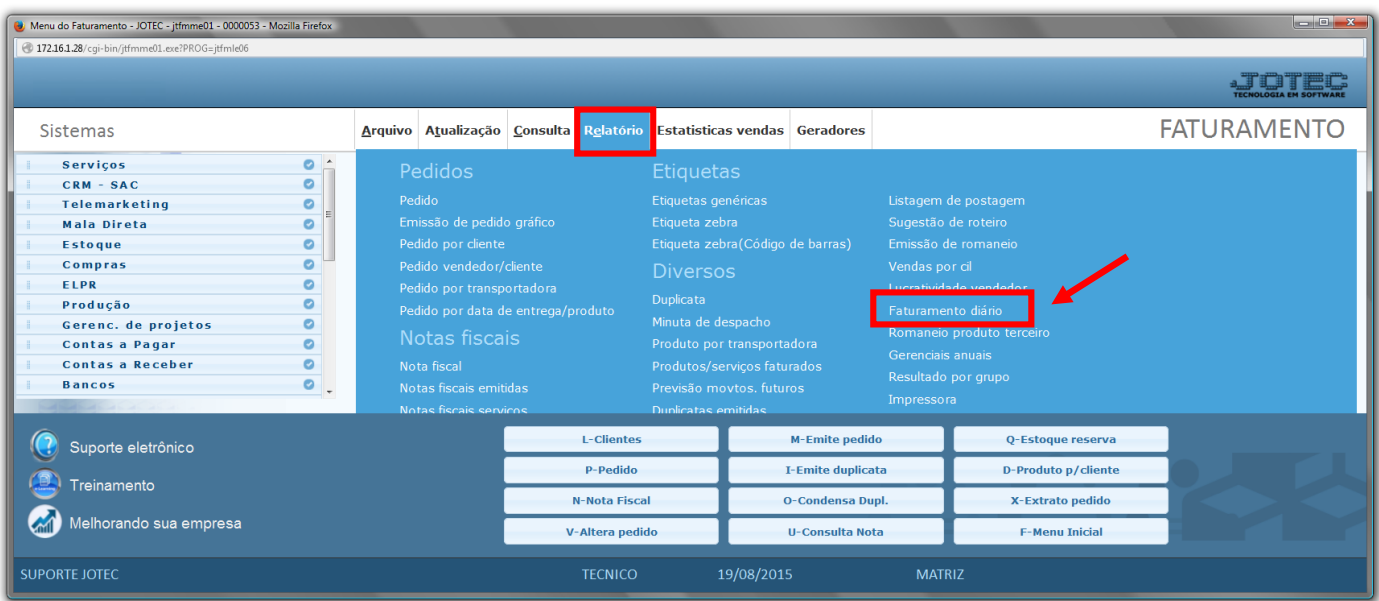

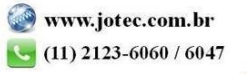

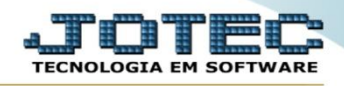

- Será aberta a tela abaixo. Selecione o *(1)Tipo de relatório,* informe o *(2)Cliente,* as *(3)Datas de emissão* a serem consideradas na emissão do relatório.
- Selecione a opção *(4) Salto de página,* quando for mais de uma data de emissão *(Permite que salte de página na quebra do dia ou não. Não será considerado no tipo de relatório "Diário por NF com serviços")*.
- Clique no ícone d*a "Impressora"* para emitir o relatório.

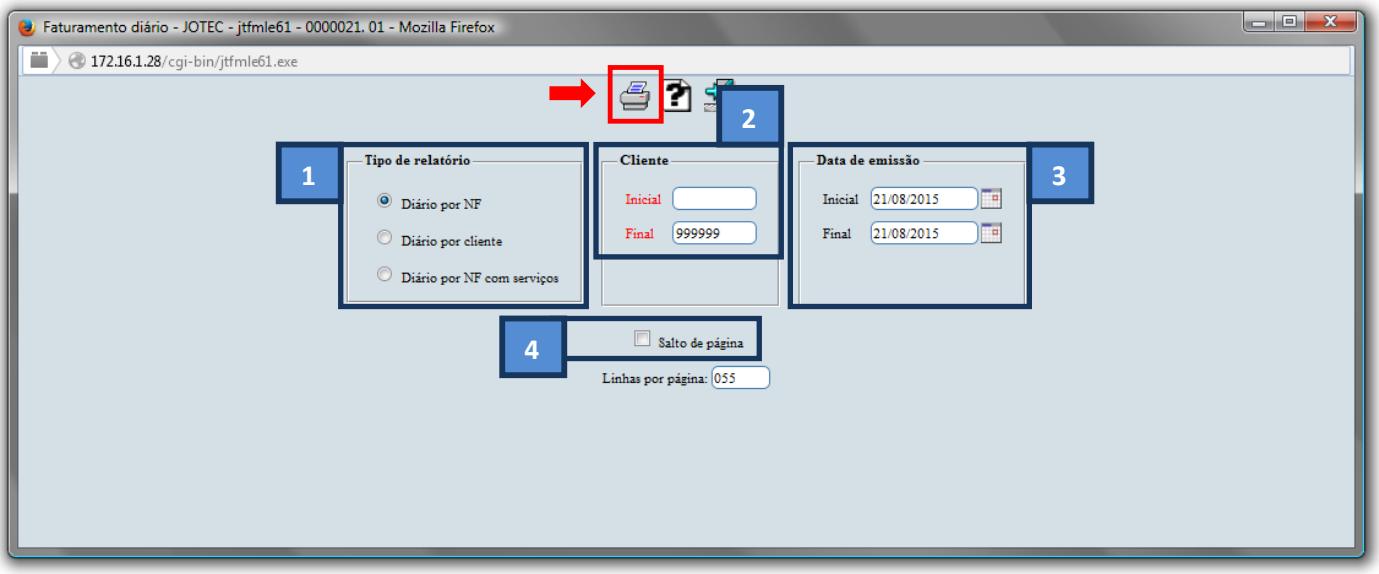

Selecione a opção: *Gráfica Normal – PDF com Logotipo* e clique na *Impressora*.

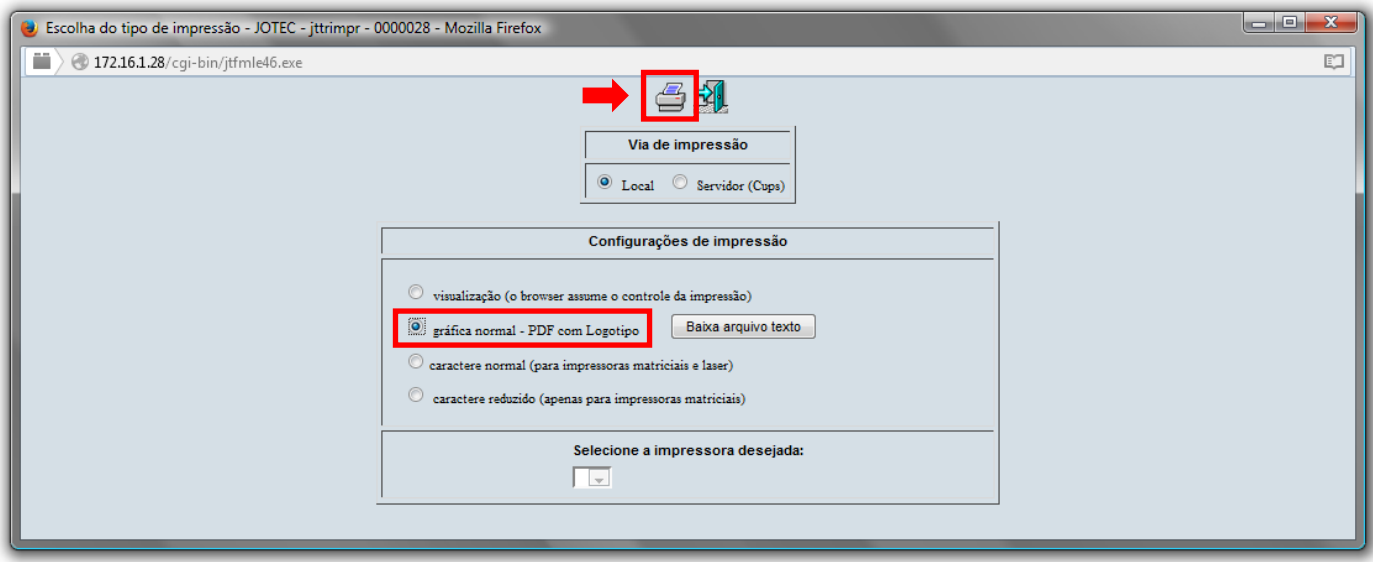

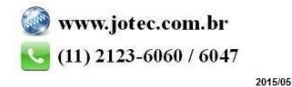

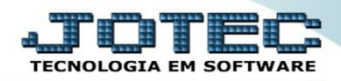

## *Será aberto o relatório desejado.*

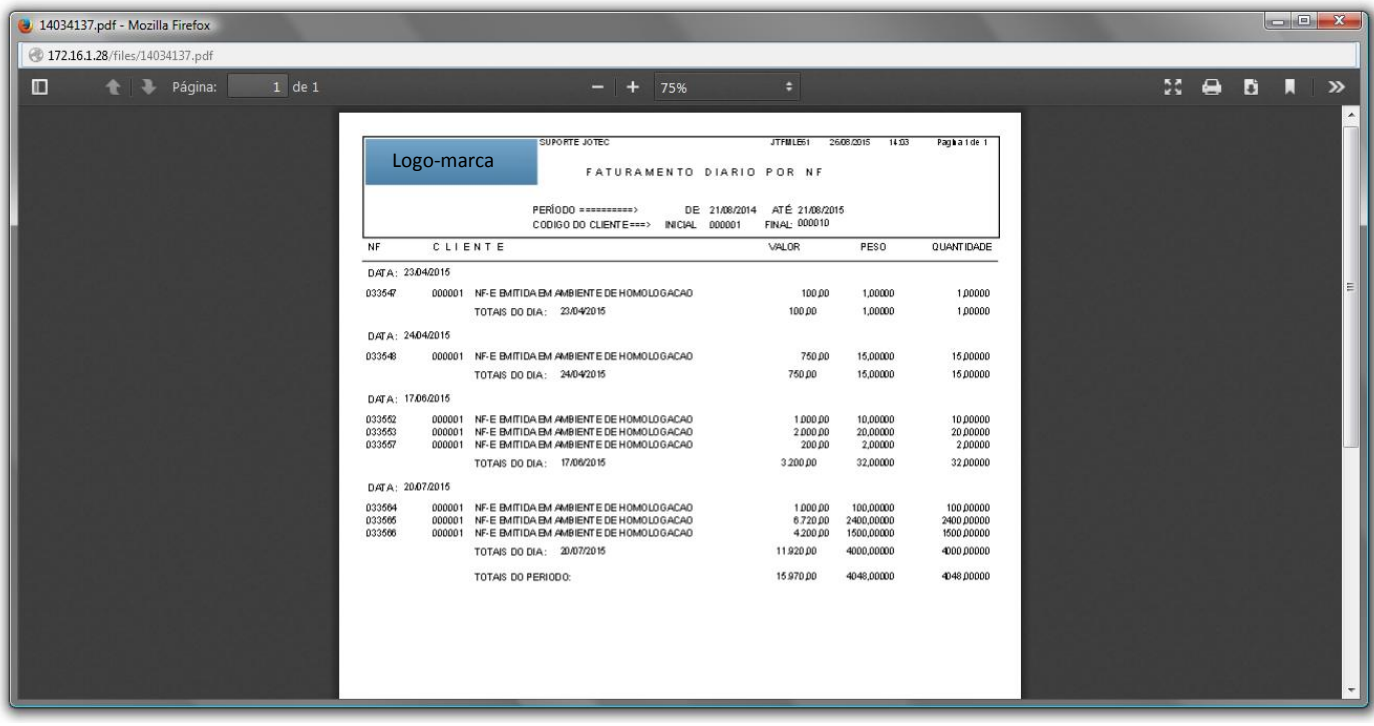

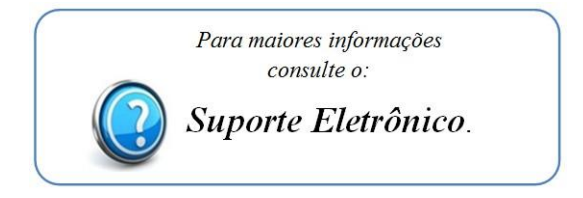

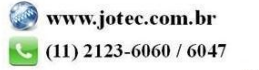